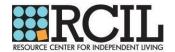

Below are the step-by-step instructions for employees to access the Workplace Harassment Prevention for Employees, State of New York and NYC Training on NexGen EAP's e-Learning Portal.

- 1. Logon to <u>www.nexgeneap.com</u>
  - a. **New Users**: click "Register" and enter your Company ID: 8924. Fill in the rest of the required information to create your profile.
  - b. Returning Users: Login with your email and password.

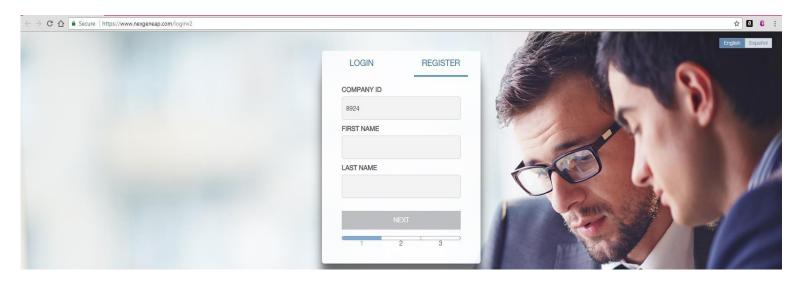

2. Click the "More" button on your home page.

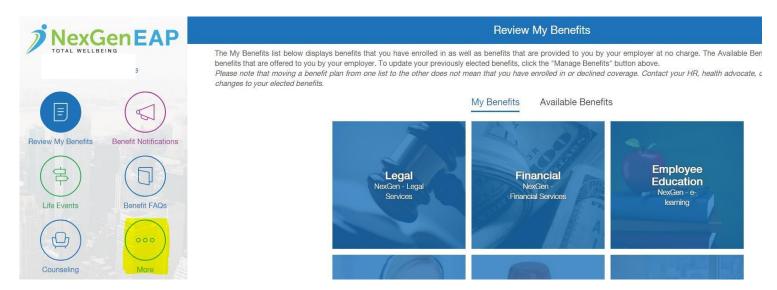

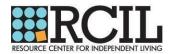

3. Scroll down to "E-Learning" and click "Enter."

| 🤊 NexGen E                      |   | Review My Benefits                                                                                                    |  |  |  |  |  |  |  |
|---------------------------------|---|----------------------------------------------------------------------------------------------------|--|--|--|--|--|--|--|
| TOTAL WELLBEING                 |   | The My Benefits list below displays benefits that you have enrolled in as well as benefits that are provided to you by your employer at no charge. The Availabl benefits that are offered to you by your employer. To update your previously elected benefits, click the "Manage Benefits" button above.<br>Please note that moving a benefit plan from one list to the other does not mean that you have enrolled in or declined coverage. Contact your HR, health advoc changes to your elected benefits. |  |  |  |  |  |  |  |
| < Back to Main Menu             |   | My Benefits Available Benefits                                                                                                    |  |  |  |  |  |  |  |
| A Virtual Concierge             | > |                                                                                                    |  |  |  |  |  |  |  |
| 🚊 Legal And Financial           | > |                                                                                                    |  |  |  |  |  |  |  |
| 🖞 Health Advocacy               | > | LegalFinancialEmployeeNexGen - LegalNexGen -NexGen -ServicesFinancial ServicesNexGen - e-                                                                                                    |  |  |  |  |  |  |  |
| 💍 Wellness                      | > |                                                                                                    |  |  |  |  |  |  |  |
| E-Learning                      | > |                                                                                                    |  |  |  |  |  |  |  |
| < Back to Main Menu             |   |                                                                                                    |  |  |  |  |  |  |  |
| / Daeli ka Main Manu            |   |                                                                                                    |  |  |  |  |  |  |  |
| A Virtual Concierge             | > |                                                                                                    |  |  |  |  |  |  |  |
| Legal And Financial             | ~ |                                                                                                    |  |  |  |  |  |  |  |
|                                 | 1 |                                                                                                    |  |  |  |  |  |  |  |
| Health Advocacy                 | > |                                                                                                    |  |  |  |  |  |  |  |
| 💍 Wellness                      | > |                                                                                                    |  |  |  |  |  |  |  |
| 다 E-Learning                    | > | ENTER                                                                                                    |  |  |  |  |  |  |  |
| [ <sup>f+</sup> ] Entertainment | > |                                                                                                    |  |  |  |  |  |  |  |
| 66 Daily Quotes                 | > | Welcome to the e-learning course library. From here you can access online training courses related to professional                                                                                                    |  |  |  |  |  |  |  |
| Support                         |   | development, workplace safety, compliance and more.                                                                                                    |  |  |  |  |  |  |  |
|                                 |   | For optimal results, view the e-learning library from<br>your laptop or desktop computer.                                                                                                    |  |  |  |  |  |  |  |
| Settings                        | > |                                                                                                    |  |  |  |  |  |  |  |

## 4. On the ThinkHR home page, click "Harassment."

Courses that develop employees and ensure compliance

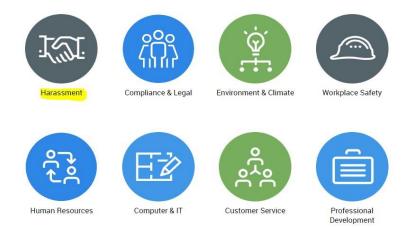

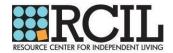

5. Scroll down to the bottom of the course list until you see <u>"Workplace Harassment</u> <u>Prevention for Employees, State of New York and NYC"</u> and click on the link.

## Harassment

Bullying and Hazing on Campus

Bullying and Violence in the Workplace

Conducting Investigations Based on Unfair Treatment or Harassment Claims

Conocimiento sobre el acoso sexual de los empleados

Prevención del acoso en el lugar de trabajo para empleados, Estado de California (SB 1343)

Prevención del acoso en el lugar de trabajo para empleados, estado de Nueva York

Prevención del acoso en el lugar de trabajo para gerentes en California (AB1825 / 2053/ SB 1343), Connecticut y Maine

Prevención del acoso en el lugar de trabajo para gerentes, estado de Nueva York

Preventing Harassment in the Global Workplace - Employee Edition

Preventing Harassment in the Global Workplace - Manager Edition

Sexual Harassment Prevention for Employees

Title IX for Higher Education

Workplace Harassment Prevention for Employees – version 2.0 (Title VII)

Workplace Harassment Prevention for Employees, State of California (SB 1343)

Workplace Harassment Prevention for Employees, State of New York

Workplace Harassment Prevention for Employees, State of New York and NYC

Workplace Harassment Prevention for Managers – Multi-State Edition, version 2.0 (Title VII)

Workplace Harassment Prevention for Managers in California (AB1825/2053/SB 1343), Connecticut & Maine

Workplace Harassment Prevention for Managers, State of New York

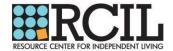

 Click "Start Course" to begin your training. The course will be interactive, and you will have to answer multiple choice questions throughout the training. A post-test will be required to obtain your certificate.

| eni de                                                                                             | Search Courses Q                                                         |      |
|----------------------------------------------------------------------------------------------------|--------------------------------------------------------------------------|------|
| 💽 LEARN                                                                                            | COURSE CATALOG MY COURSES HELP                                           | снат |
|                                                                                                    | Workplace Harassment Prevention for Employees, State of New York and NYC |      |
| Workplac                                                                                           | e Harassment Prevention for Employees, State of New York and NYC         |      |
| the Stop Sex<br>discrimination<br>environment<br>professional<br>are for inform<br>reflected in ti |                                                                          |      |

- 7. Upon successful completion of the training, you will be able to view, print, and email your certificate, which can then be emailed to RCIL's Self-Direction Training Department. Please follow the steps below to obtain your certificate:
  - a. Go to My Courses
  - b. Click on your completed course titled "Workplace Harassment Prevention for Employees, State of New York and NYC"
  - c. Click on the graduation hat symbol.

| eni 2             | Search Courses                        |                       | Q            |          |               |           |                 |
|-------------------|---------------------------------------|-----------------------|--------------|----------|---------------|-----------|-----------------|
| 🖳 LEARN           | COURSE CATALOG MY COURSES             | S HELP                |              |          |               |           | O LIVE CHAT     |
| My Courses        | 3                                     |                       |              |          |               |           | MY CERTIFICATES |
| ACTIVE COURSES    |                                       |                       |              |          |               |           |                 |
| Course Name       |                                       |                       | Start Date   | Due Date | Complete Date | Status    | Actions         |
| Q Search courses  |                                       |                       |              |          |               |           |                 |
| Workplace Harass  | sment Prevention for Employees, State | e of New York and NYC | Feb 28, 2019 |          | Feb 28, 2019  | COMPLETED | i 0 🎓           |
| TOTAL ACTIVE COUR | SES: 1                                |                       |              |          |               |           | « 1 »           |

8. A dialog box will pop up. "Congratulations! You have received a course certificate." You can email the certificate to your email provided during the registration process and forward to the Self-Direction Training Department at <u>sdtraining@rcil.com</u>

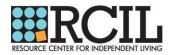

## **QUESTIONS?**

If you have any questions or issues while accessing your online training, please contact 1-800-327-2255 and one of eni's Benefit Information Specialists will assist you.

If you have any questions regarding Sexual Harassment or Harassment, please contact RCIL's Human Resources Department at 315-797-4642 or <u>hr@rcil.com</u>. Your questions will be answered promptly.

## THOUGHTS?

Please take a moment to complete RCIL's Training Evaluation Form. Once completed, please return the form with your certificate and timesheet, via email: sdtraining@rcil.com, mail: PO Box 210, Utica, NY 13503 or fax:1-877-401-8848.